# Comprender La Resolución De Vídeo De Webex Meetings Ī

## Contenido

Introducción **Contenido** Descripción de la vista de etapa: Tira de película/En paralelo2+3: Escenario Tira de película/Contenido paralelo + 2:Stage 1.Suscripción de puerto de vista activa (cliente de escritorio) 2. GridView / vista en miniatura escritorio Webex (ventana, mac, thinclient) Preguntas y respuestas

## Introducción

Este documento describe cómo funciona la suscripción de resolución para vídeo en reuniones Webex para escritorio y clientes ligeros.

# Contenido

El ajuste de la resolución de vídeo en una reunión de Webex depende de diferentes factores, como el número de asistentes, el conjunto de diseño de vídeo del emisor y el receptor y las condiciones locales (como la red, el rendimiento, la CPU y la memoria de TODOS los participantes). Estos factores pueden influir en el ajuste de vídeo en el lado del emisor y el receptor, por lo que la resolución de vídeo que se transmite no significa que sea la misma resolución recibida, tenga en cuenta que no todos estos factores dependen del lado de Webex.

### Descripción de la vista de etapa:

Según el diseño de vídeo actual de Webex Meetings, el emisor y el receptor dependen de la estrategia de suscripción de vídeo para determinar la resolución de vídeo máxima permitida, que depende del número de puerto de vídeo del receptor y del tamaño que se pueda variar. Consulte la matriz para comprender cuál es la lógica actual para los equipos de escritorio y los clientes ligeros de Webex:

#### Tira de película/en paralelo 2+3: escenario

El número máximo de vídeos de usuario para cada ventana es:

-Tira de película/En paralelo: hasta 12 vídeos de usuario (configuración a demanda de hasta 24)

-Etapa: contenido + hasta 8 vídeos de usuario

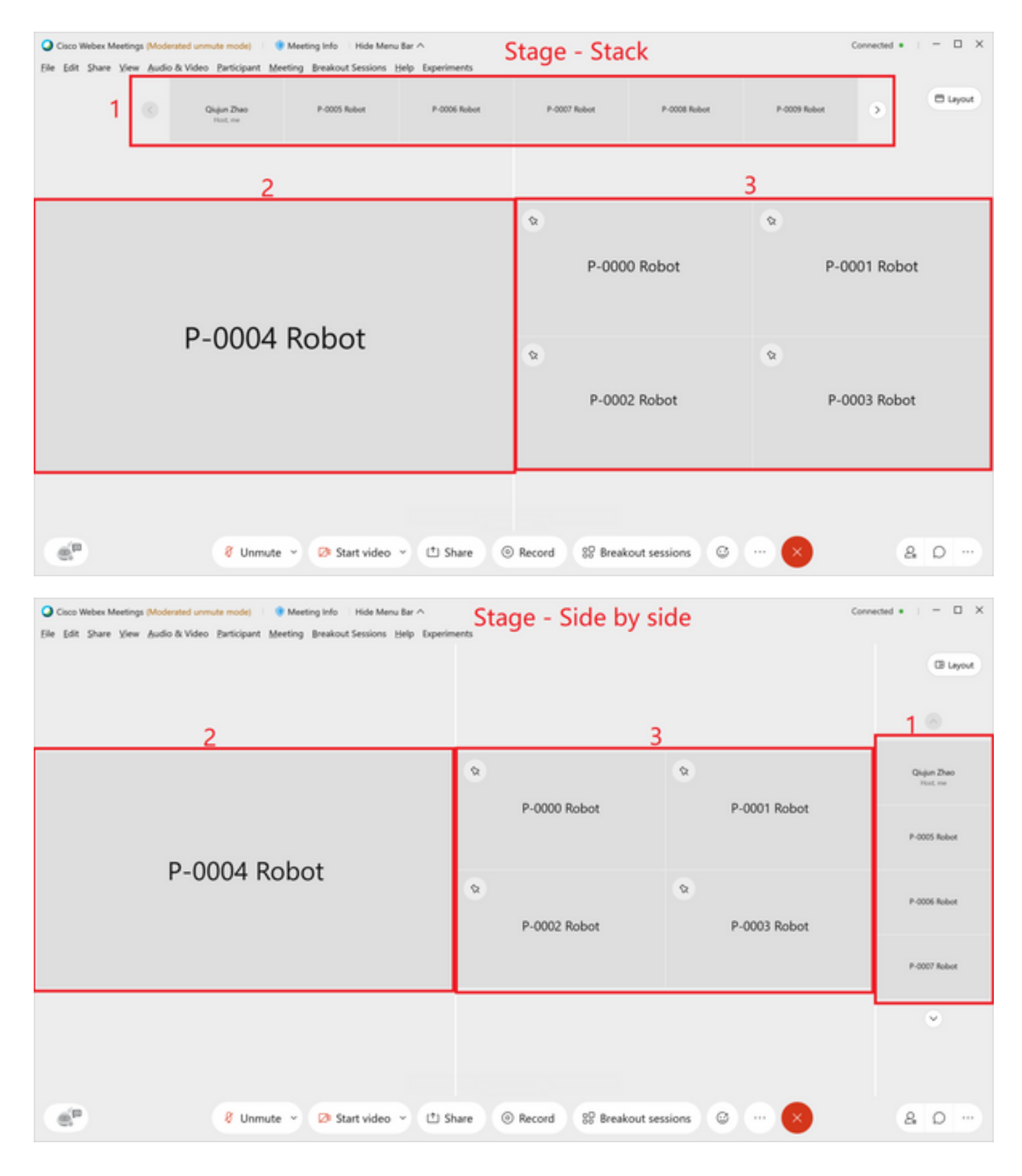

#### Tira de película/Contenido paralelo + 2: Etapa

El número máximo de vídeos de usuario para cada ventana es:

-Tira de película/En paralelo: hasta 12 vídeos de usuario (configuración a demanda de hasta 24)

-Etapa: contenido + hasta 8 vídeos de usuario

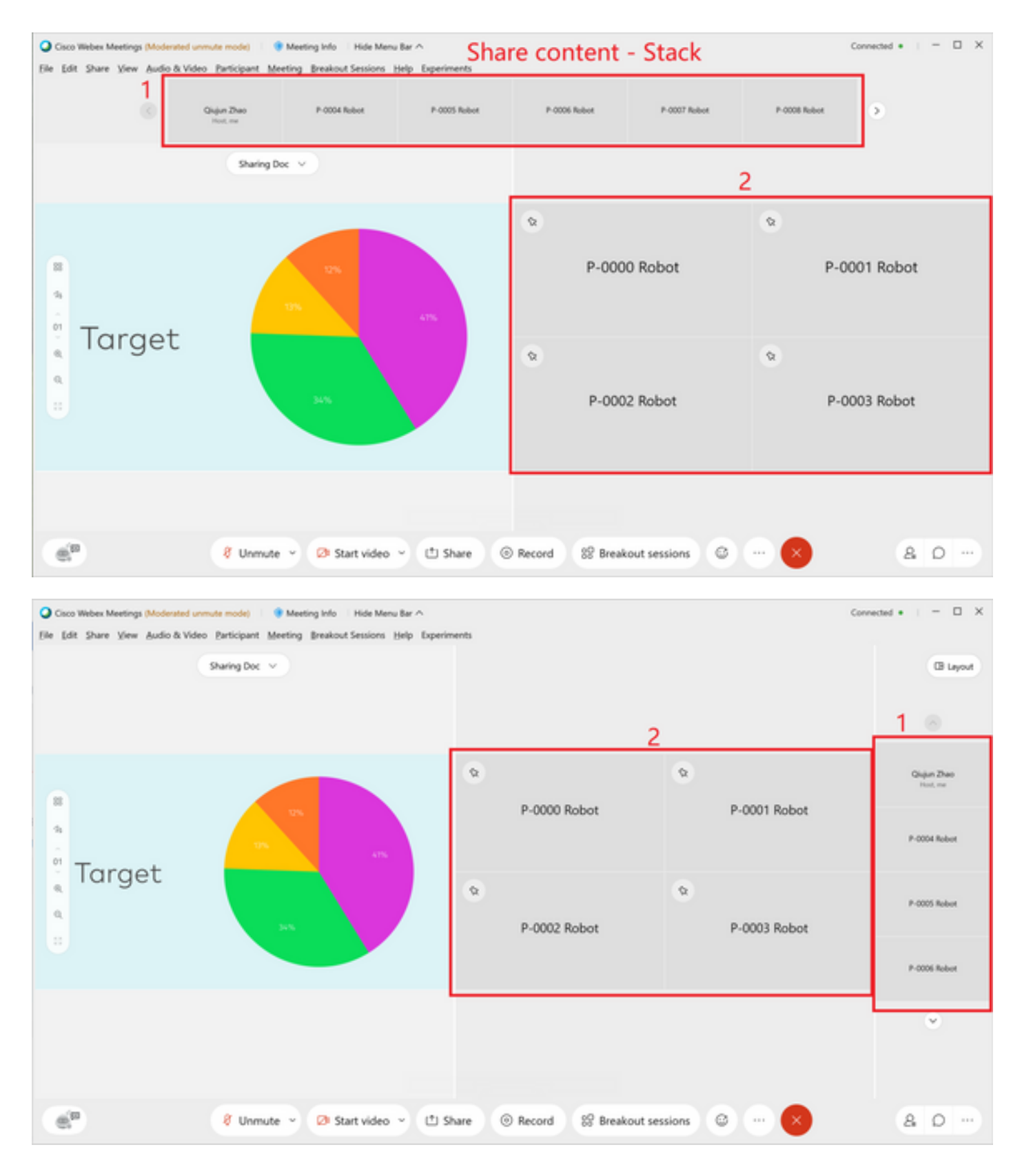

1. Suscripción a puertos de vista activa (Desktop Client)

Elemento1: Con la ventana de cuadrícula en el escenario, el vídeo con una resolución de hasta 360p podría mostrarse en la ventana activa.

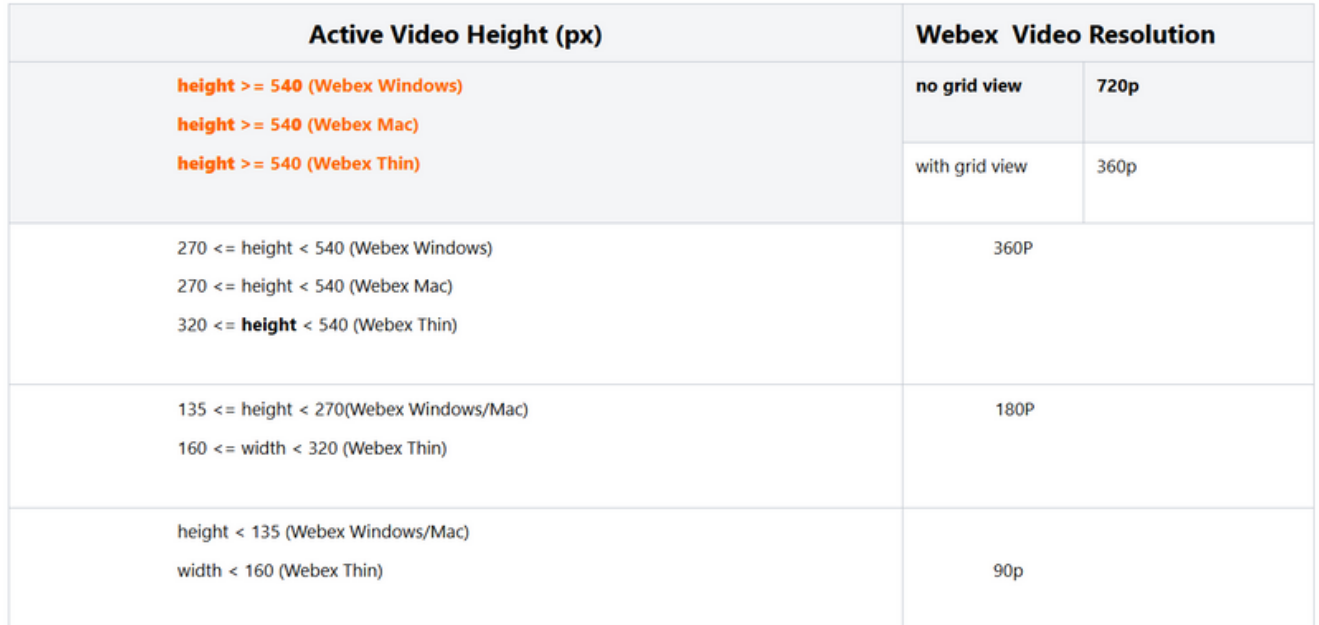

### 2. GridView / vista en miniatura escritorio Webex (ventana, mac, thinclient)

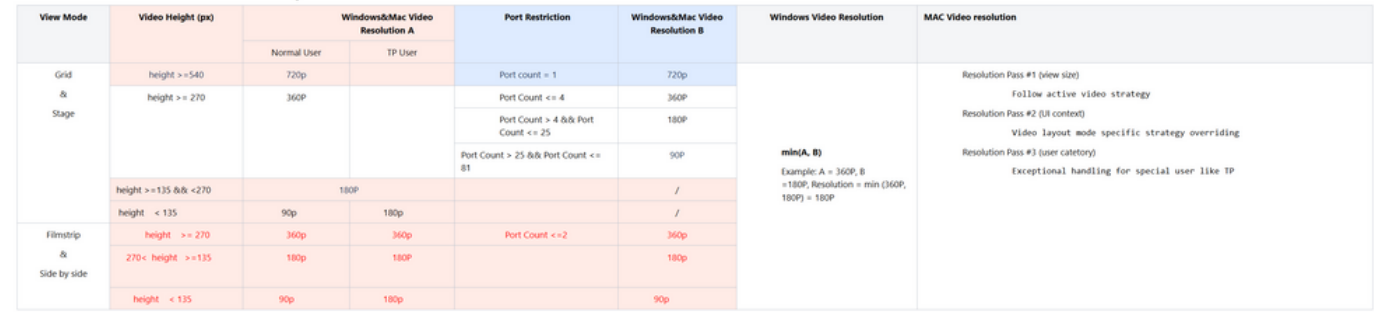

### Preguntas y respuestas

P: Si el extremo receptor elige la cuadrícula de diseño de vídeo, ¿puede el remitente enviar ● hasta 360p de vídeo?

R: El extremo de recepción elige la cuadrícula de diseño de vídeo, si solo 1 puerto en la vista de cuadrícula, puede hasta 720P; 2 ~ 4 puede hasta 360P, > 4 puede hasta 180P.

- P: Si el receptor elige el diseño de vídeo Focus o Stage, ¿se puede enviar con 720p? R: Depende del dispositivo y de las condiciones de red del emisor y del receptor, así como del número y tamaño del puerto de vídeo.
- P: Si tengo un participante A=720p B=360p y C=180P, la resolución de vídeo se ajusta a ●180p en el lado del receptor (la resolución de vídeo mínima disponible entre los participantes) o ¿depende del vídeo/altavoz activo?

R: Depende únicamente del número y tamaño del puerto de vídeo del receptor. Si A=720p, B=360p y C=180P, y el remitente tiene la capacidad de enviar 720P, A puede ver 720p, B ver 360p y C ver 180P. Si A=720p, B=360p y C=180P, y el remitente solo tiene la capacidad de enviar 360P, A ver 360p, B ver 330P 60p y C, véase 180P.

#### Acerca de esta traducción

Cisco ha traducido este documento combinando la traducción automática y los recursos humanos a fin de ofrecer a nuestros usuarios en todo el mundo contenido en su propio idioma.

Tenga en cuenta que incluso la mejor traducción automática podría no ser tan precisa como la proporcionada por un traductor profesional.

Cisco Systems, Inc. no asume ninguna responsabilidad por la precisión de estas traducciones y recomienda remitirse siempre al documento original escrito en inglés (insertar vínculo URL).